# **OSSTF Toronto Virtual District Meeting Reference Guide**

#### **Upon Entrance into the Virtual Meeting**

Any Member in attendance at the District GM must sign in using their **first and last name and Bargaining Unit**. This can be accomplished either at sign-in, or by clicking the 'change name' option found in the top right corner of the video screen in which your name/image appears. If you require assistance, please use the chat function to directmessage a request to have your name changed to one of our staff: Nadia Vanker, Jessica Ramirez, Lindsay O'Donnell or Marion Reid. Include your first name, last name and Bargaining Unit in your message. If you request a name change from anyone else in the chat, they will not be able to help you, and will not respond.

**Only those whose full name and Bargaining Unit are visible will be able to stay in the meeting.**

#### **How to Communicate to the Steering Committee Using the Indicators?**

- Open the chat feature located at the bottom of your screen
- Above the text box you will see a chevron. Click the chevron.
- Select **"Spotter"** from the drop-down list, and using the table below select the action you wish to take:

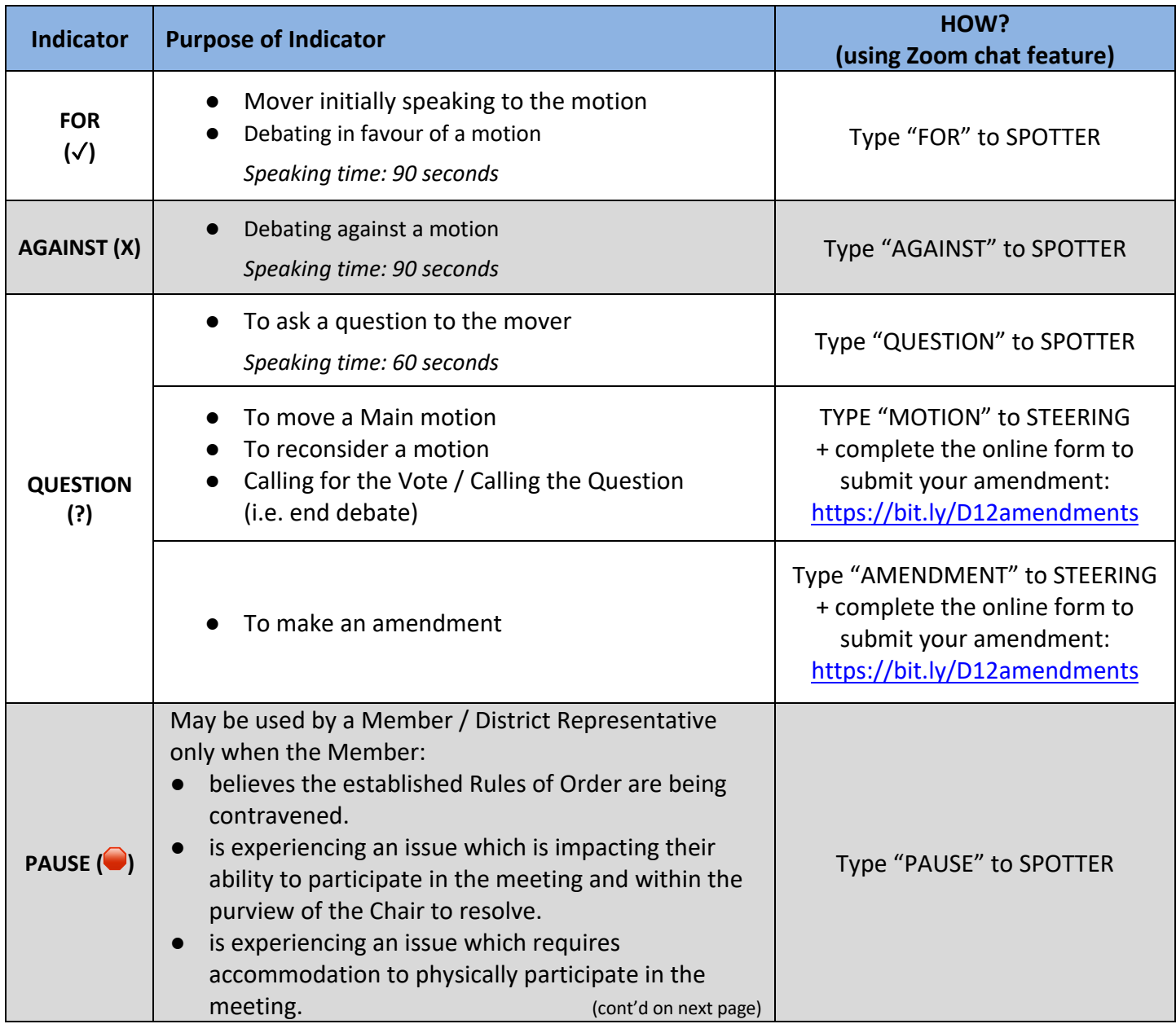

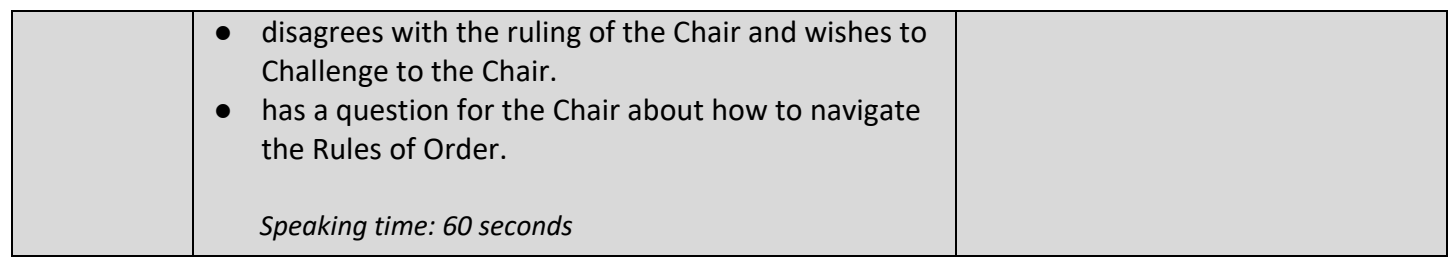

## **Sequence of Indicators**

The mover of the motion shall be heard first on a WHITE indicator.

Subsequent rotation of debaters: BLUE (CON), YELLOW (QUESTION), WHITE (FOR).

- The order of where you are placed into the queue can be viewed at https://bit.ly/D12sequence.
- When recognized by the Chair, you will be able to un-mute your mic. At the end of your allotted time or when you have finished, your microphone will be muted.

#### **Questions to Steering**

- Open the chat feature as noted above.
- Select "**Support**" from the drop-down chat list for questions to Steering

## **Questions to District President and Treasurer / Provincial President Reports**

- Open the chat feature as noted above.
- **Select "Spotter"** from the drop-down list and type **"QUESTION"**. This will indicate to the Spotter that you wish to ask a question.
- Only the Spotter can acknowledge your request to ask your question. If you send it to someone else, you will not be placed in the queue.
- The Spotter will add you to the queue. The Chair will recognize speakers in the order in which the request to speak is received.
- When you are recognized by the Chair, you will be able to un-mute your mic. At the end of 60 seconds or when you have finished your question, your microphone will be muted.
- The order of where you are placed into the queue can be viewed at https://bit.ly/D12sequence.

## **Voting at the GM**

All motions will be voted on through the OSSTF Voting Centre on the Provincial OSSTF website. In order to vote, members must have a registered account on the Provincial OSSTF Website (https://www.osstf.on.ca/services/member-login/members-login.aspx).

Follow the instructions to vote here: https://bit.ly/OSSTFvoting The Chair will indicate when voting opens and closes.

A ballot will only appear once a motion is ready to be voted upon. When the ballot is announced by the chair that it is ready, refresh the webpage for the ballot to appear.

**If you have difficulty with the login process, or setting up an account contact Membership-Database@osstf.ca or call 416-751-8300 / 1-800-267-7867 between 8:30 a.m. and 5 p.m.**

**For an organized list of all the materials and links you will need for this meeting: https://linktr.ee/D12meetings**